## **Quelques astuces avec le Cloud**

## **1) Retrouver une version antérieure**

Pour retrouver la version antérieure d'un document, ouvrez les détails d'un document en cliquant sur les **"…",** puis **Détails.**

Sur la fenêtre qui s'ouvre à votre droite, rendez-vous sur "Version" et choisir celui que vous voulez restaurer en fonction de la date et appuyez sur **Restaurer**

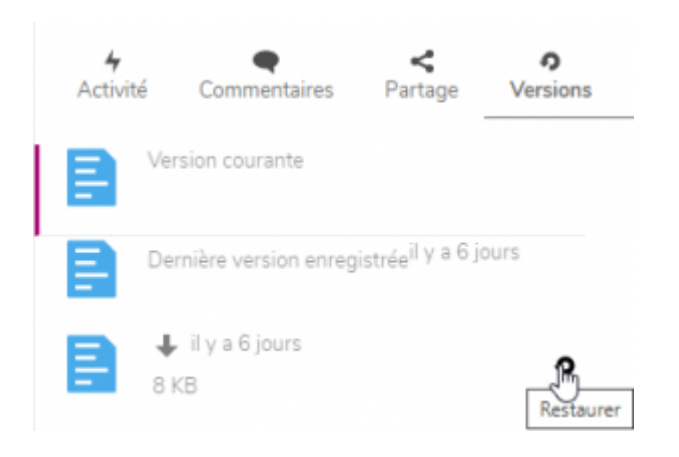

From: <https://doc.zourit.net/>- **Doc, doc Zourit ?**

Permanent link: **<https://doc.zourit.net/doku.php?id=outils:cloud:astuces&rev=1585952202>**

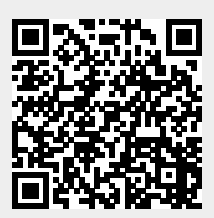

Last update: **2020/04/04 00:16**